## Автоматизация ЖКХ -ЭТО ПРОСТО

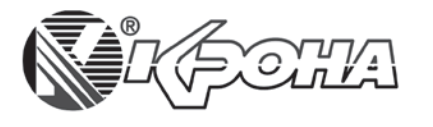

В статье сформулированы основные требования по созданию и внедрению систем автоматизации в системе ЖКХ. В качестве примера рассмотрен небольшой проект с использованием приложения Aplication Builder.

000 «Крона», г. Санкт-Петербург

На сегодняшний день российский рынок АСУ насыщен разного рода системами автоматизации, диспетчеризации, учета и контроля расхода энергоресурсов, предназначенных для сферы ЖКХ. Однако не все из них являются эффективными решениями в условиях современной России ввиду высокой стоимости. Учитывая уровень финансирования сферы ЖКХ, можно сформулировать основные требования по созданию и внедрению систем автоматизации:

• высокая надежность оборудования и ПО:

• низкая стоимость и простота проектирования и технического обслуживания;

• возможность поэтапного наращивания проекта.

Отдельную большую группу на рынке АСУ для ЖКХ составляет оборудование и программное обеспечение известных зарубежных производителей. Выбор в их пользу может быть обусловлен огромным положительным опытом решения подобных задач в Европе и США, высокой степенью належности оборудования и положительным имиджем производителя. Однако при всех сильных сторонах импортные решения имеют существенный минус - дороговизну создания и дальнейшего обслуживания проекта. Именно высокая стоимость в ряде случаев сводит на нет все конкурентные преимущества того или иного продукта.

Другой группой является оборудование и программное обеспечение отечественного производства, которое за счет своей низкой цены становится все более конкурентоспособным по сравнению с импортными аналогами. Однако на поверку отечественные решения часто оказываются «сырыми» и не всегда реализованный на данном оборудовании проект оправдывает ожидания заказчика и интегратора. В связи с вышеизложенным перед специалистами нашей компании была поставлена задача предложить на рынке АСУ готовое решение для ЖКХ, которое максимально отвечало бы потребностям интеграторов. Для этого предстояло решить ряд задач.

## Выбор аппаратной части

В качестве аппаратной части АСУ для ЖКХ специалисты нашей компании остановили свой выбор на продукции широко известного

в России производителя - компании «Овен». Ланный выбор был обусловлен рядом причин, таких, как:

• высокое качество - аппаратные решения компании «Овен» уже не раз доказывали свою надежность в различных условиях эксплуатации;

• низкая стоимость - все модули «Овен» являются действительно бюджетным решением задач АСУ;

• квалифицированная техническая поддержка;

и широкая номенклатура оборулования для ЖКХ.

## Выбор программного обеспечения

В качестве программного обеспечения верхнего уровня наши выбрали специалисты **SCADA** Winlog Pro. Выбор был связан с уникальным для российского рынка сочетанием цены-качества, а также широкой функциональностью ПО:

SCADA Winlog Pro позволяет применять распределенную архитектуру клиент-сервер на основе протокола ТСР/ІР в сети Интранет/Интернет;

• встроенный WEB-сервер позволяет с легкостью создавать веб-приложения, доступные для

65

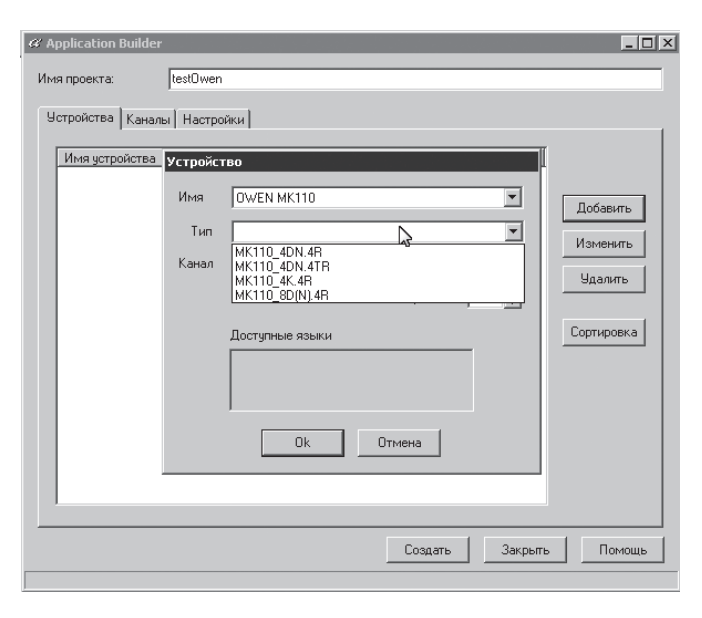

A Application Builder - выбор устройств из общего списка

стандартных браузеров, что дает возможность существенно экономить на Run-time лицензиях;

**• кажлый пакет SCADA Winlog** Рго включает в себя приложение Symbol Factory 2.0 (с обновленной библиотекой), содержащее более 4000 графических производственных и индустриальных объектов, таких, как насосы, клапаны, двигатели, резервуары, PLCs, трубопроводы и т.д. Наличие такой библиотеки позволяет существенно сократить время создания мнемосхемы, не привлекая к проекту дизайнеров.

Однако ключевым моментом при выборе SCADA-системы стала среда разработки проекта, которая включает в себя приложение Application Builder («Построитель проектов»). Application Builder это мощный инструмент, который позволяет существенно сократить время разработки проектов. Приложение строится путем простого выбора используемых устройств из библиотек, которые относятся к различным устройствам автоматизации: PLC, индикаторы, модули сбора данных, электроприводы и пр. Объекты включают в себя теги, протоколы, тревоги, рецепты, изображения для мнемосхем и всю информацию, необходимую для управления устройством и его программирования (при наличии такой возможности). Интегратору нет необходимости задумываться над вопросами адресации переменных, создания мнемосхем. Все, что нужно сделать, - это выбрать модули из списка и указать их привязки к реальным номерам устройств и каналам полключения.

 $\alpha$  Annlication Builde

Имя устройства

OWEN MK110

OWEN MITTIO

testOwe

ਣਿ

Четройства | Каналы | Настройки |

.<br>Имя проекта

На данный момент поддерживается широкий спектр устройств производства фирмы «Овен». Список постоянно пополняется, актуальную версию можно посмотреть на сайте официального дилера winlogscada.ru.

В качестве примера рассмотрим процесс создания небольшого проекта с использованием приложения Aplication Builder всего за три шага.

1 Чтобы создать новый проект, запускаем Project Manager и вызываем Aplication Builder из меню Инструменты. Назначаем имя проекта и нажимаем кнопку «Добавить».

▲ Готовый список добавляемого оборудования

Создать

Канал

Адрес

 $rac{1}{48}$ 

Закрыть

 $L<sub>H</sub>$ 

Добавить

Изменить

Чдалить

Сортировка

Помощь

2 Далее добавляем в проект два модуля фирмы «Овен»: ОВЕН МУ110-8Р и ОВЕН МК110-8Д.4Р. Первый имеет на борту 8 релейных выходов, а второй - 8 дискретных входов и 4 релейных выхода. Для этого выбираем из списка оборудования «Имя» OWEN МК110. Выбираем «Тип» модуля MK110 8D(N).4R. Таким же образом добавляем второе устройство. Оба модуля соединяются с компьютером, на котором установлена SCADA по протоколу RS-485 Modbus RTU.

3 В настройках выбираем «Базовый язык» - русский. Надо сказать, что на данный момент все шаблоны «Овен» поддерживают два языка отображения - русский и англий-

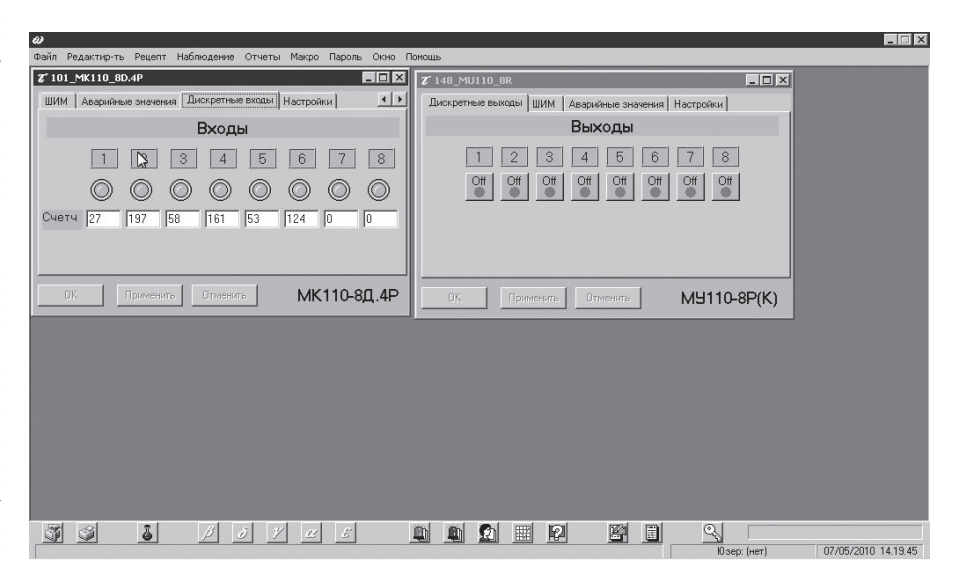

 $\triangle$  GateBuilder - общий список аналоговых переменных устройств

ский. Нажимаем кнопку «Создать» для создания готового проекта. (На сайте официального дилера Winlog Рго размещены видеопримеры создания подобных проектов.)

В результате мы получили:

• сконфигурированный канал связи ModbusRTU;

• устройства с настроенными адресами и каналами;

• полный перечень всех переменных, которые доступны в этих двух модулях. Причем к имени каждой переменной добавлен индекс, состоящий из номер-канала + адресустройства. Это гарантирует различие имен переменных при выборе нескольких модулей одного типа;

• два шаблона мнемосхем, которые соответствуют двум нашим модулям, с доступом ко всем функциям, предоставляемым данными устройствами.

В результате, затратив всего несколько минут, каждый разработчик имеет возможность созлать полно-

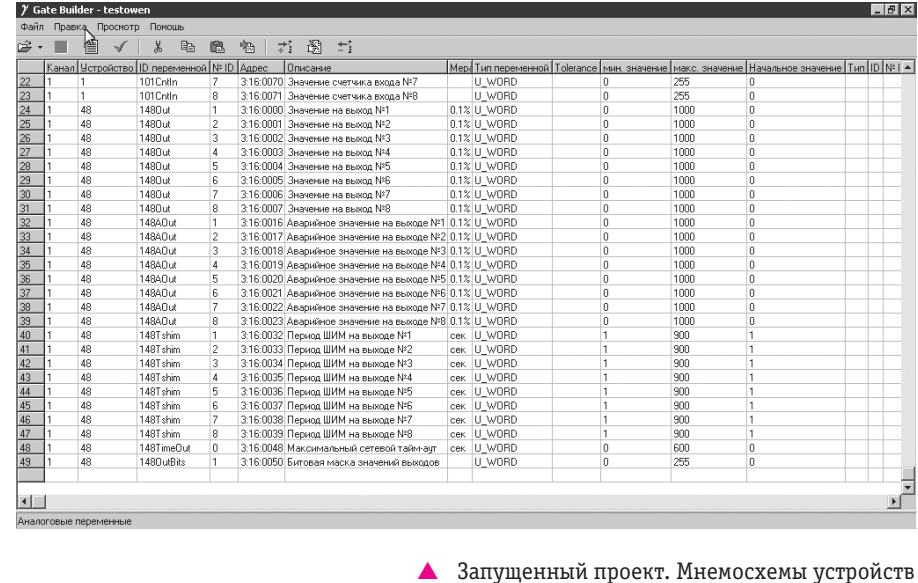

ценный проект АСУ на базе модулей **OBEH и SCADA Winlog Pro.** 

Использование Application Builder не наклалывает каких-либо ограничений на дальнейшее внесение изменений в созданный проект. На наш взгляд, рассмотренный программно-аппаратный комплекс является надежным, эффективным и не требующим привлечения высококвалифицированных кадров инструментом создания АСУ для ЖКХ.

> А.К. Рябинин, технический директор. Д.А. Лопатин, заместитель директора, ООО «Крона», г. Санкт-Петербург, тел.: (812) 336-2451, e-mail: tech@kronaltd.spb.ru

## Эффективная реклама за разумные деньги

Стоимость размещения баннера (468х60) или текстовой информации в новостной рассылке сайта журнала «ИСУП» с прямой ссылкой на сайт рекламодателя:

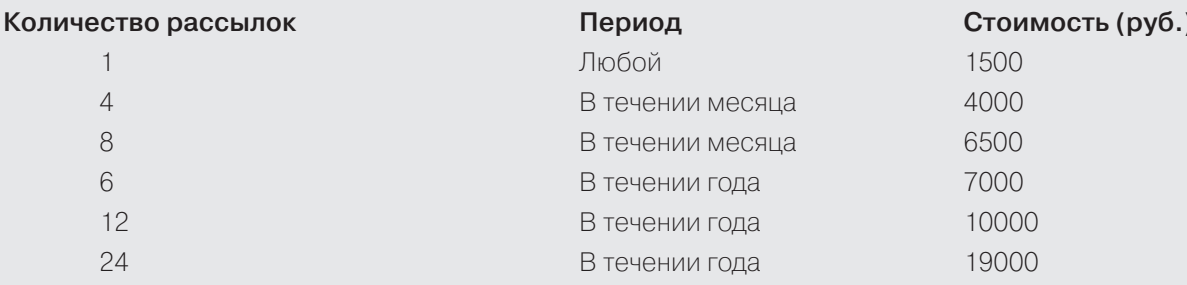

Количество подписчиков\* (на 10.04.10): 3151; Новостей в одной рассылке: не более 5; Рассылок в месяц: не менее 6; Динамика роста кол. подписчиков\*\*: не менее 3-7 в день; Индекс стабильности аудитории: 97%.

> \* новостной рассылки сайта www.isup.ru \*\* рабочие дни